# **Tekenen met AUTOCAD**

## **Het tekenscherm van Autocad**

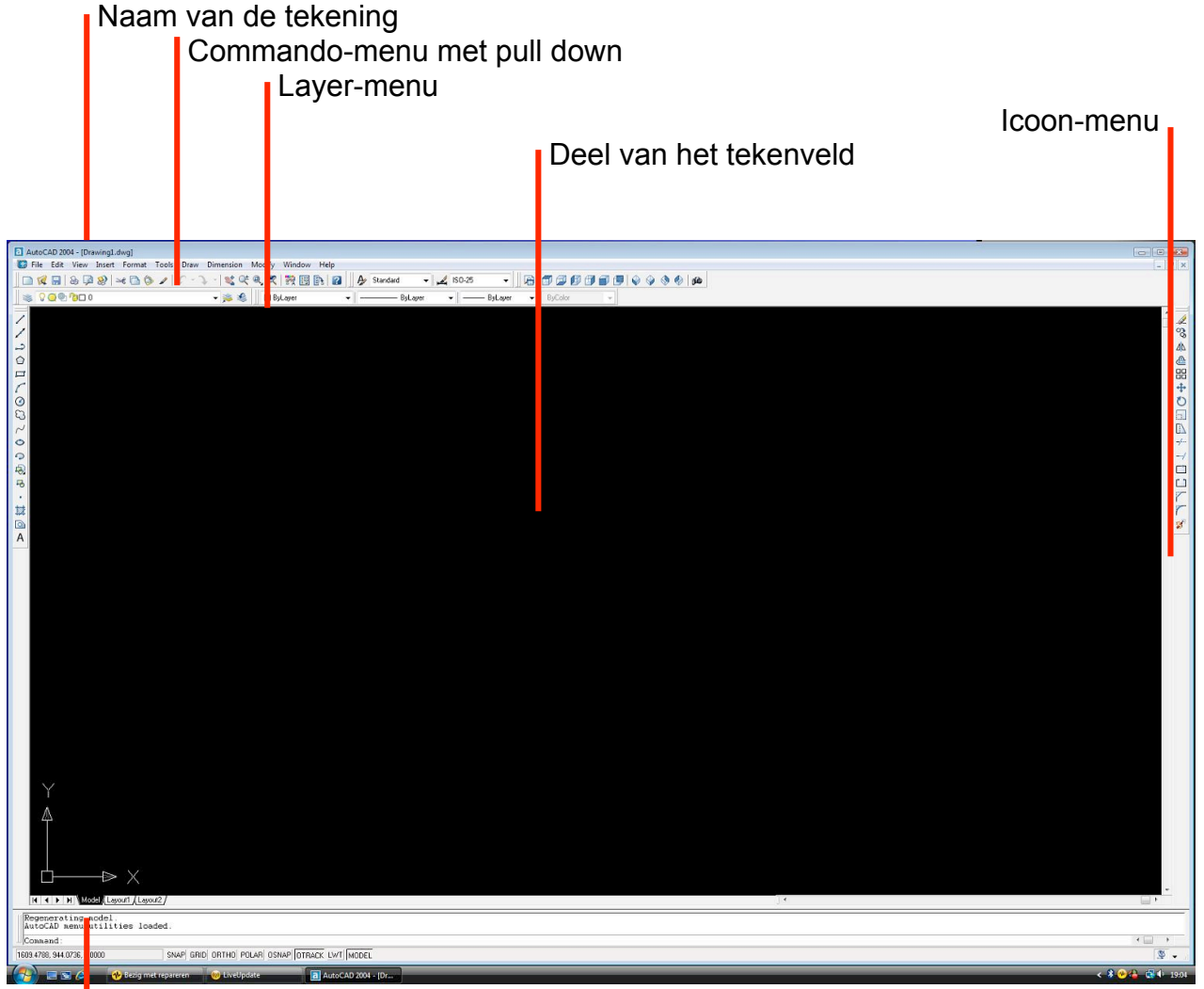

Commando-veld

### **Commando**

Een commando kan gegeven worden op drie manieren:

- 1.via de commando-menu met pull-down (meest volledig)
- 2.via de icoon-menu's aan de zijkanten (zelf in te stellen op het scherm)
- 3. via het commando-veld onderaan = intijpen van het commando

### **Prototype-tekening**

Autocad is een complex programma met heel veel instelmogelijkheden. Om binnen de school een gelijkvormige en eenvormige tekenwijze te verkrijgen wordt er gewerkt met een PROTOTYPE – tekening, waarin al heel veel instellingen opgenomen zijn.

Het is zeer belangrijk met deze prototype-tekening te werken, alleen al omdat de plotter in de klas hierop ingesteld is.

### De **PROTOTYPE**-tekening noemt **ACAD.DWG**

Dus bij elke nieuwe tekening onmiddellijk ACAD.DWG openen en direct opslaan (**save as**) onder een nieuwe naam